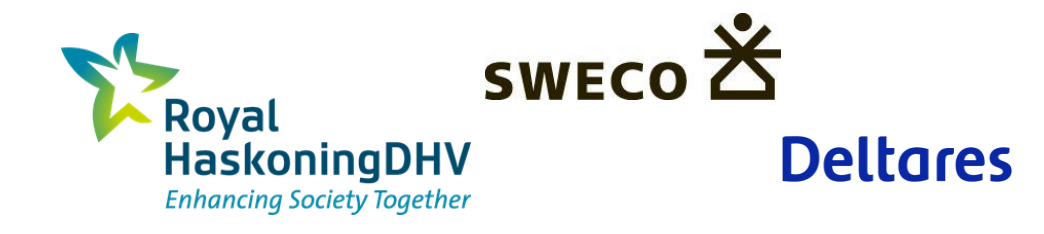

# **NHI grondwaterdata en tooling Modelling on the fly**

Koen van der Hauw - Sweco Wouter Swierstra – RHDHV

18 januari 2024

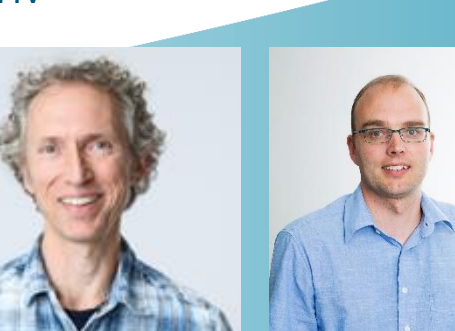

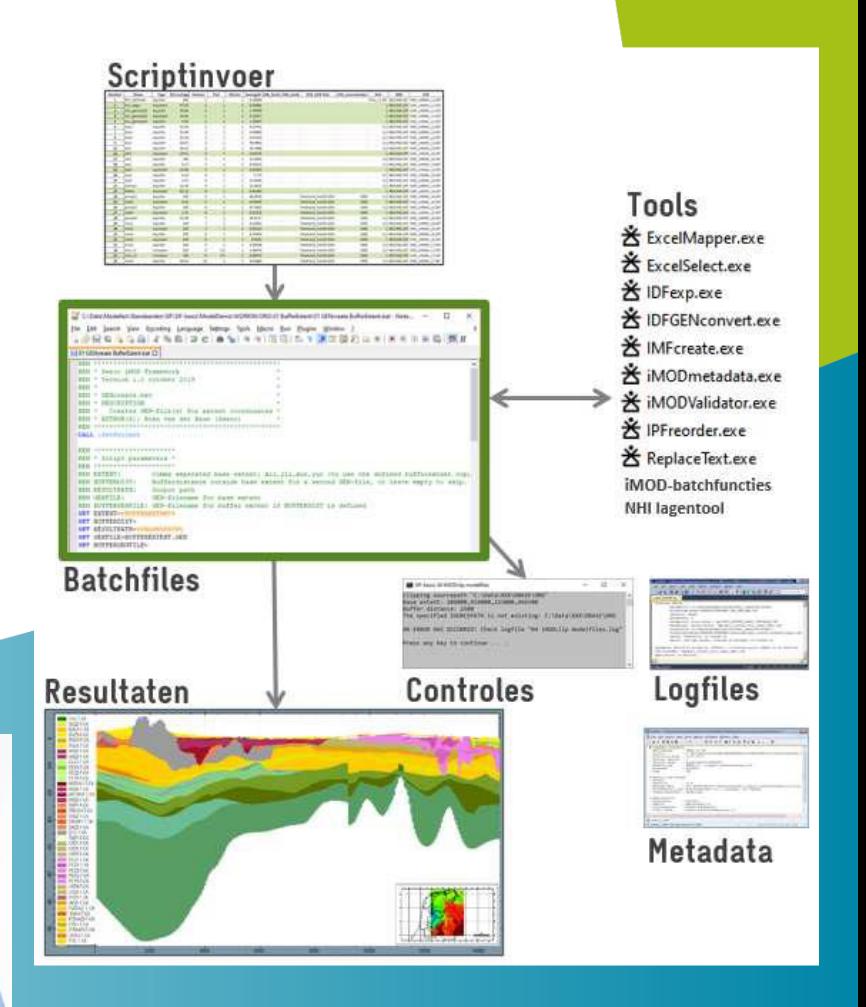

# **Inhoud**

- iMOD en Workflow concepten
- Modelling on the fly
- NHI onverzadigde zone projectresultaat
- Demo Workflow

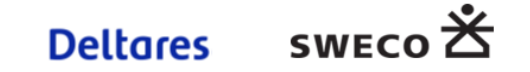

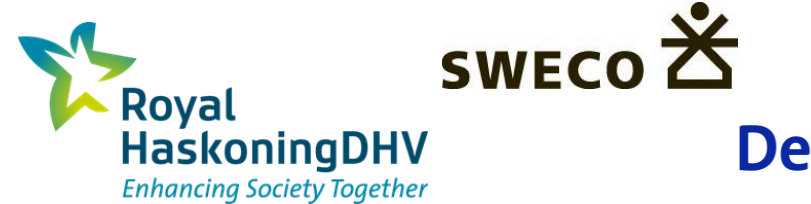

## **Modelinstrumentarium**

*Intro iMOD en workflow concepten*

**DEM** 

Koen van der Hauw - Sweco Wouter Swierstra – RHDHV

18 januari 2024

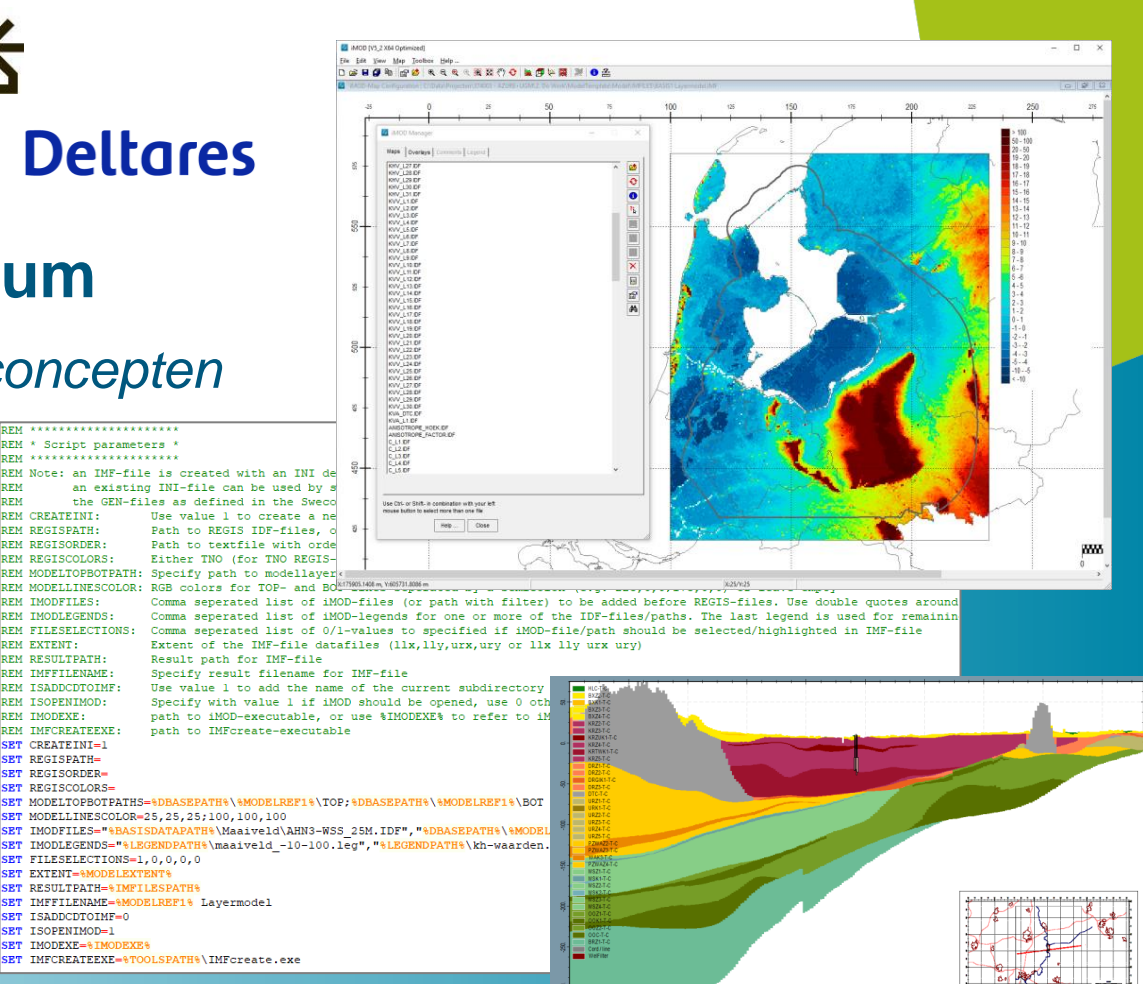

# **iMOD - GUI**

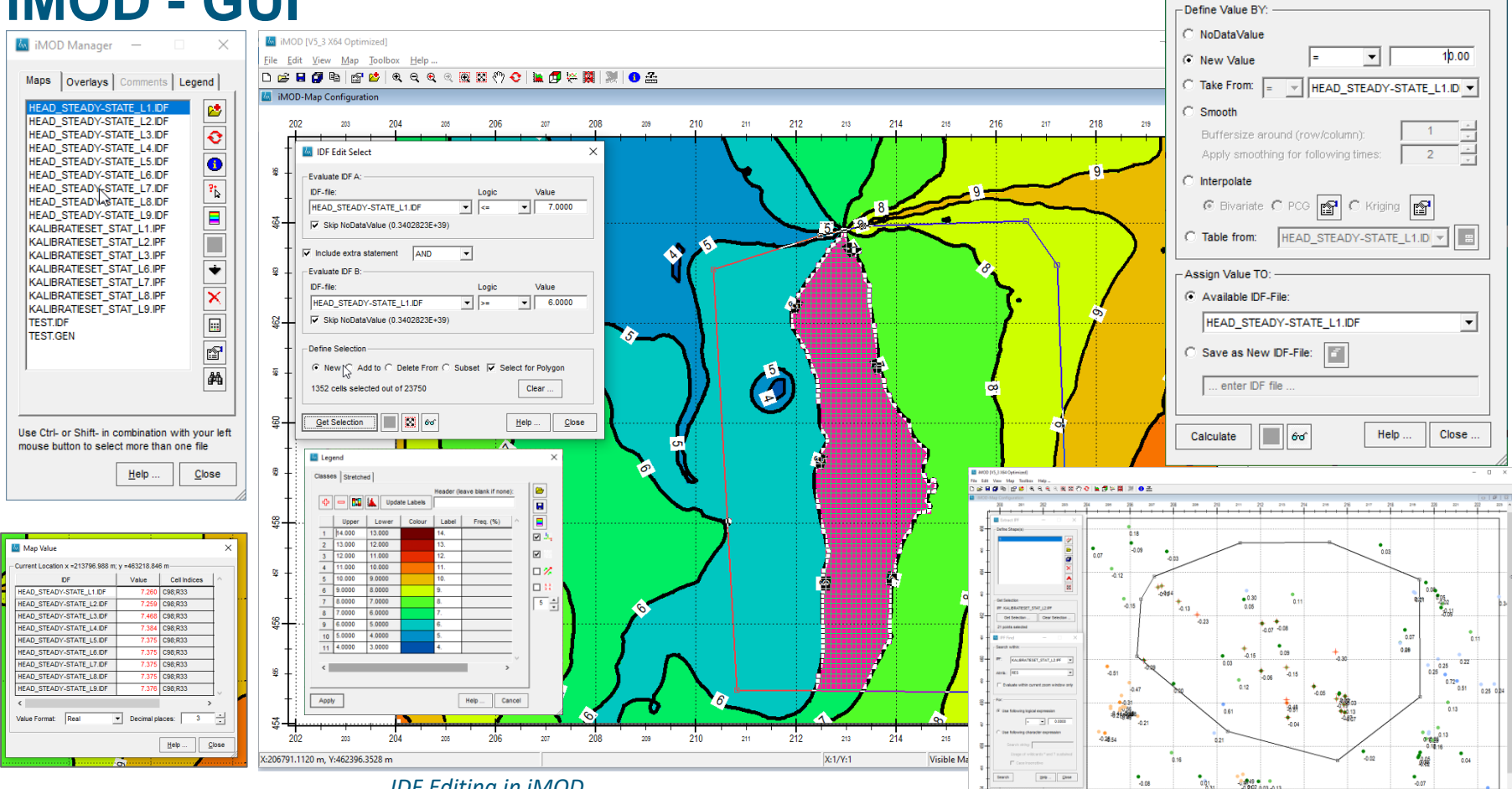

**M** IDF Edit Calculation

×

*IDF Editing in iMOD*

# **SIF iMOD-Framework (Sweco)**

### ▪ **Goals**

- Transparancy
- Reproducable
- Simple
- **Elexible**
- Support A-Z
- Errorhandling

### **Elements of framework**

- **Small, flexible tools**
- **Batchfiles for execution**
- Directory structure
- Naming
- Log journal
- Logging
- Checks
- Metadata

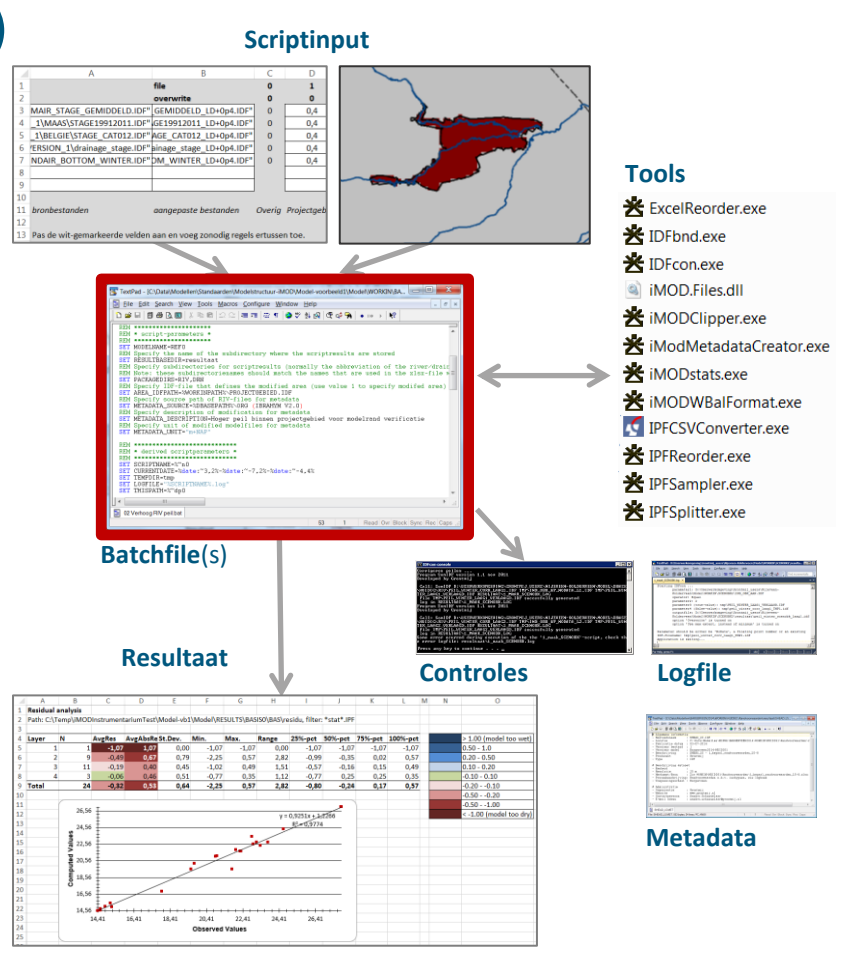

### **Batchfiles**

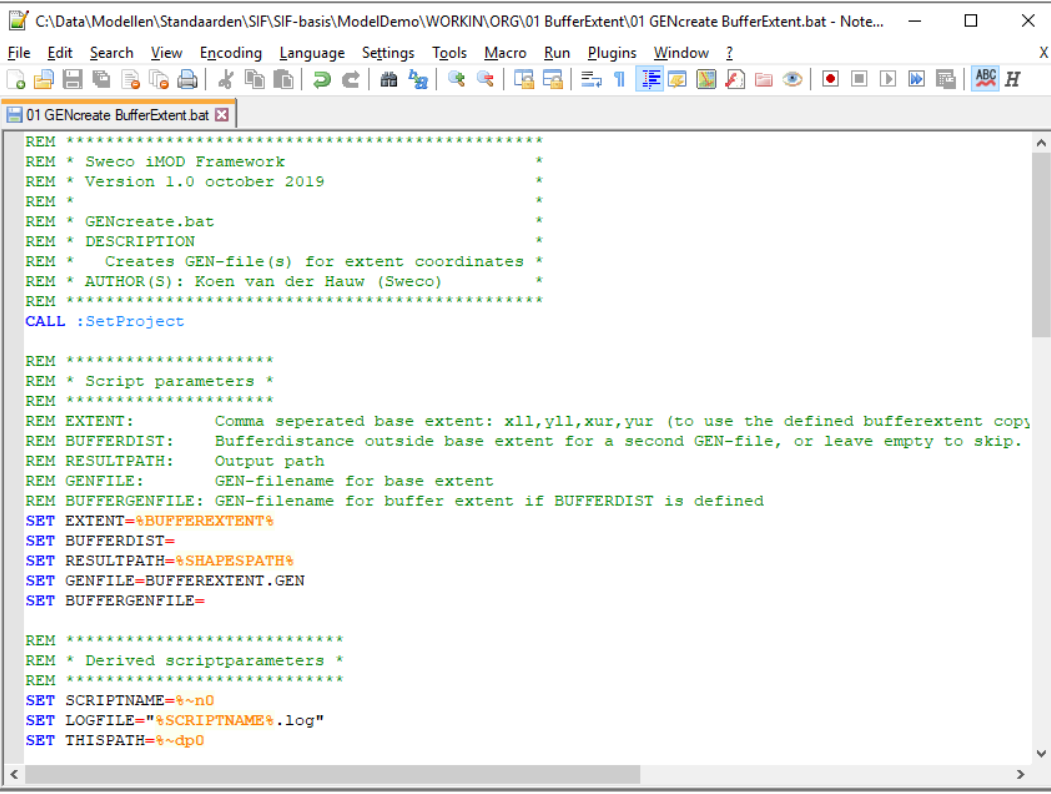

#### *Example SIF-batchfile*

#### **Batchfiles are:**

 $\Omega$ 

- Link between model input, tools, checks, logging
- Powerful, standard and relatively simple
- readable with comments and settings in upper part
- Flexible, allowing settings and relative paths with environment-variables

### **SIF-tools**

- **EXECUTE:** Small, flexible tools
- **EXECUTE:** Less risk for errors
- Replaceable
- Mostly executables
- Fast
- **Extendable**
- **EXECUTE:** Started via batchfiles
- **TortoiseSVN for version management**

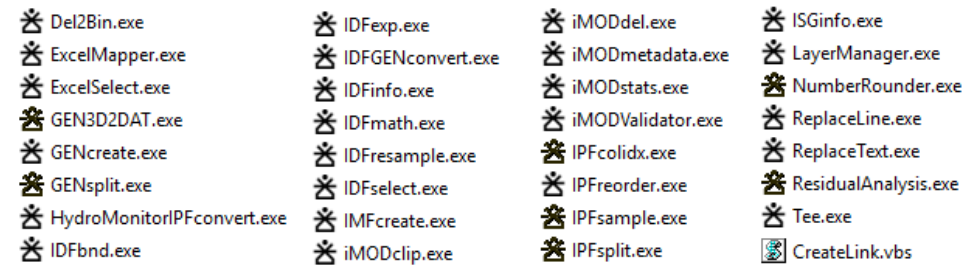

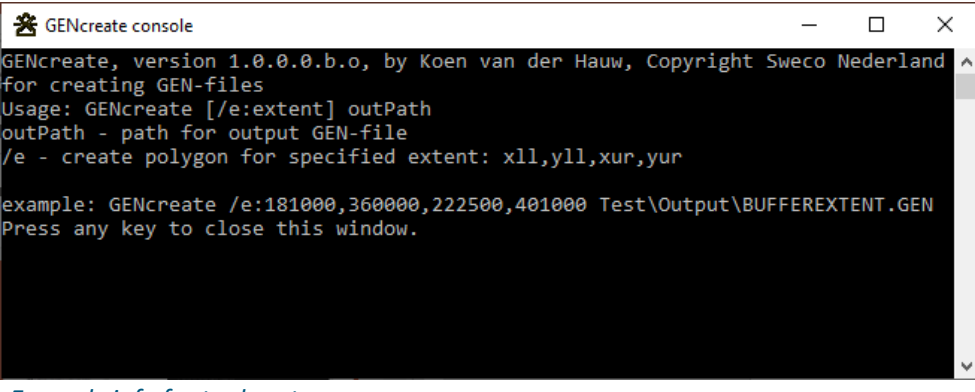

*Example info for tool syntax*

### **External tools: Python scripts, iMOD batchfunctions, etc.**

#### Possible integration with script languages, for example Python

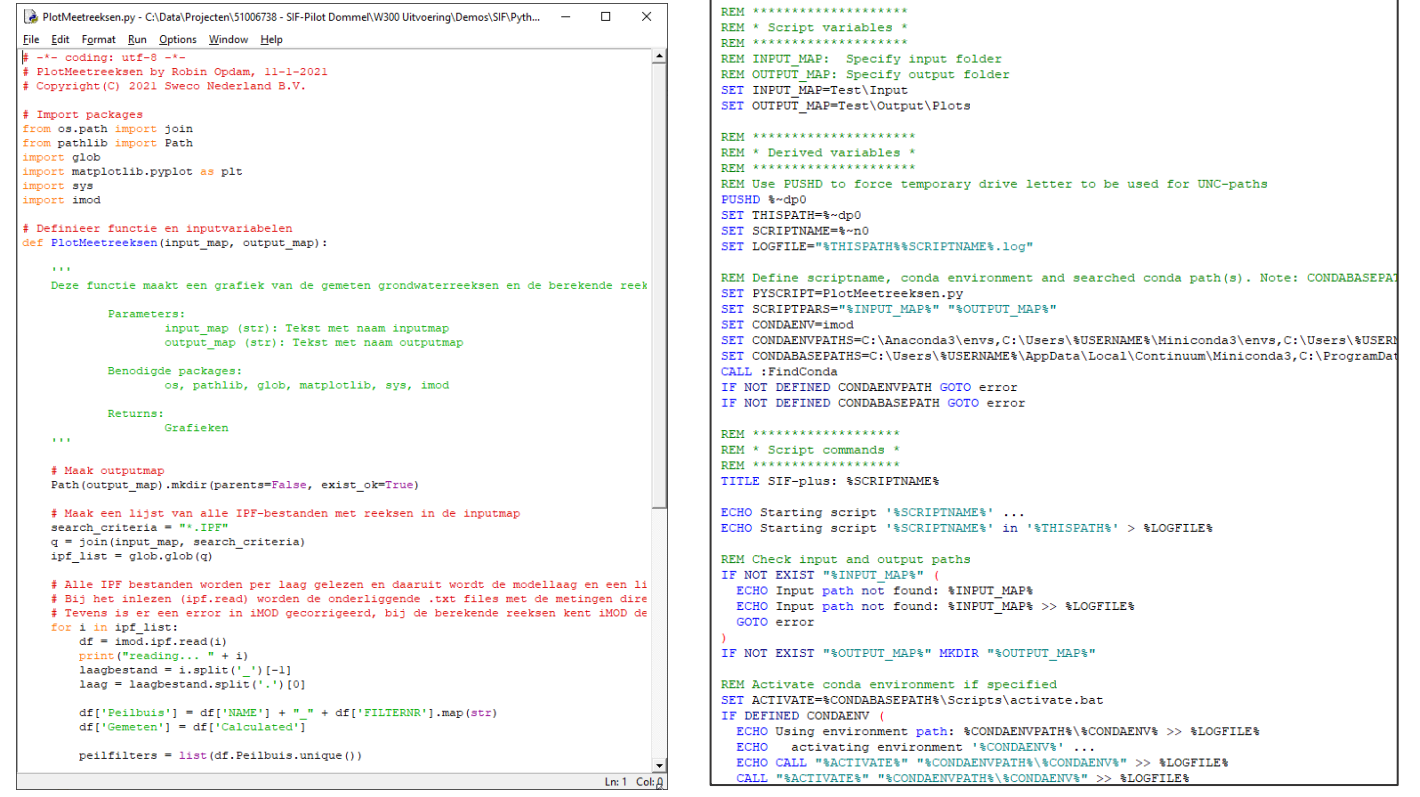

*Python scripts with use of imod-python SIF-batchfile wrapper for running Python script*

## **Checks, logfiles and metadata**

12

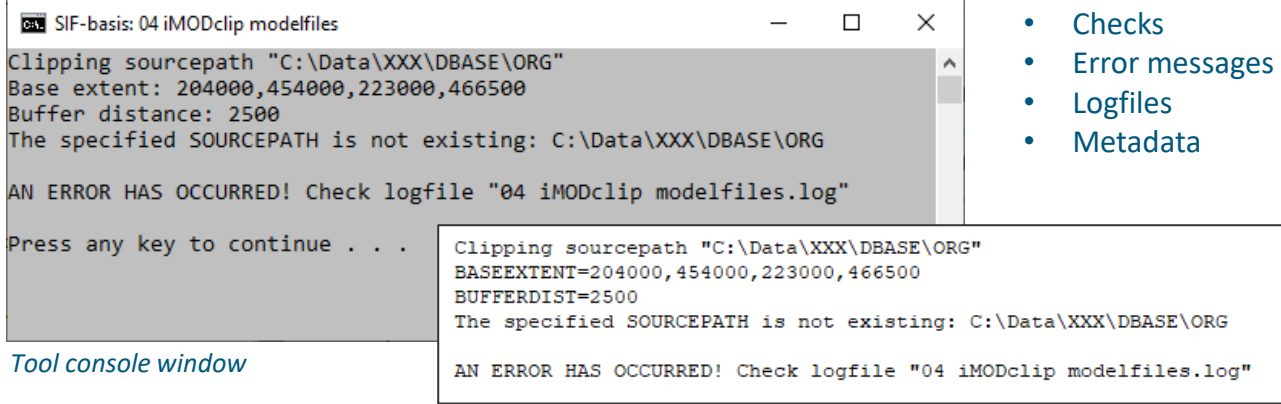

#### *Tool logfile with error message*

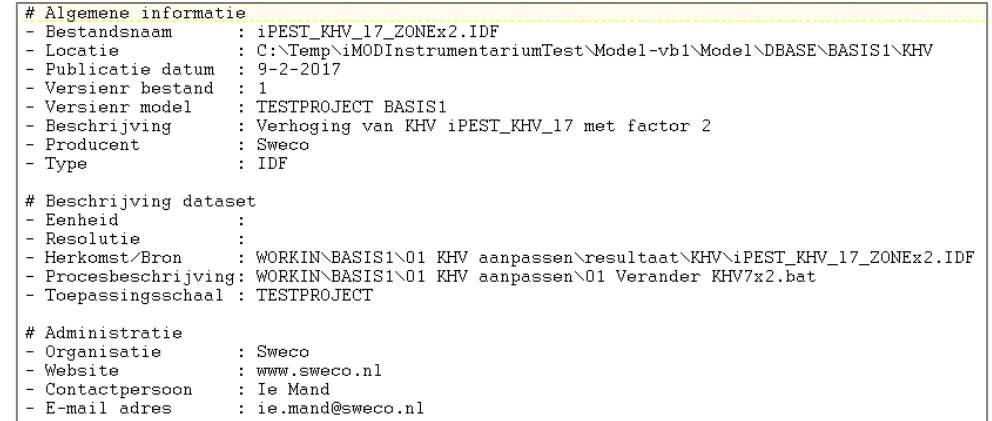

*(semi)automatic metadata*

### **Tool example – IDFexp**

```
REM Example INI-script for IDFexp-tool
 REM Example with use of assigning IDF-file to variabele and simple math
 COND=cond s 10.IDF
 COMP=COMP*2REM Example with use of NoData and scientific notition
 SomeGrid=NoData
 Horst=HORST. IDF
 E6=HORST.IDF
 Horst2=E6-6E-07+Horst
 I3 = if (Horst)=0, NoData, 6E-07)
 REM Example with use of min/max functions
 I1 = HorstI2 = if (Horst==1, Horst+1, Horst-1)Imin = min(I1, I2)\text{Imax} = \text{max}(11, 12)REM Example with nested expressions and multiple line expression
 Test=(5 + 7 * if (Horst==1,if(I3!=NoData || I2>0, Imin, Imax), _
                  NOData) + 2
 REM Example with constant values and calculation of transmissivity out of course sand fractions
 kZUG = 50kZZG=35dL1 ZUG Horst=dL1 ZUG. IDF
 dL1 ZUG Slenk=dL1 ZUG.IDF
 dL1 ZUG=if(Horst==1,dL1 ZUG Horst,dL1 ZUG Slenk)
 dL1 ZZG Horst=dL1 ZZG.IDF
 dL1 ZZG Slenk=dL1 ZZG. IDF
 dL1 ZZG=if(Horst==1,dL1 ZZG Horst,dL1 ZZG Slenk)
13
```
*Input INI-file for IDFexp-tool: a notepad for readable IDFexpressions*

### **Tool example – IMFcreate**

**Ell** avrop tys 2 XM Outlimized) The Fide View Man Trustees He  $\Box$ 

#### **SHOR PORCKKOOMONO**

 $\mathbf{m}$ Maps, I powdered Communication and I  $\begin{array}{rcl} \hline \text{SO}(1) & \text{SO}(2) & \text{SO}(3) & \text{SO}(4) \\ \hline \text{SO}(4) & \text{SO}(4) & \text{SO}(4) & \text{SO}(4) \\ \text{SO}(4) & \text{SO}(4) & \text{SO}(4) & \text{SO}(4) \\ \text{SO}(4) & \text{SO}(4) & \text{SO}(4) & \text{SO}(4) \\ \text{SO}(4) & \text{SO}(4) & \text{SO}(4) & \text{SO}(4) \\ \text{SO}(4) & \text{SO}(4) & \text{SO}(4) & \text{SO}(4) \\ \text{SO}(4) & \text{SO}(4$ REM \* Script parameters \* REM \*\*\*\*\*\*\*\*\*\*\*\*\*\*\*\*\*\*\*\*\*\* REM Note: an IMF-file is created with an INI definition file. See below for syntax and all possibilities. REM an existing INI-file can be used by setting CREATEINI=0, otherwise a new INI-file is created with the GEN-files as defined in the Sweco.iMOD.settings.bat file. **REM** REM CREATEINI: Use value 1 to create a new INI-file with settings below, or 0 or empty to use the cur REM REGISPATH: Path to REGIS IDF-files, or leave empty when no REGIS-files have to be used for IMF REM REGISORDER: Path to textfile with ordered REGIS prefixes in seperate lines (with a single prefix REM REGISCOLORS: Either TNO (for TNO REGIS-colors), AQF (or empty, for yellow/green colors for aquifers REM MODELTOPBOTPATH: Specify path to modellayer TOP and BOT-files, or leave empty to skip KW 122.00<br>KW 123.00<br>KW 124.00<br>KW 125.00<br>KW 127.00<br>KW 128.00<br>KW 128.00<br>KW 128.00<br>KW 128.00<br>KW 128.00<br>KW 128.00 REM MODELLINESCOLOR: RGB colors for TOP- and BOT-lines seperated by a semicolon (e.g. 225.0.0:175.0.0) or 1 REM IMODFILES: Comma seperated list of iMOD-files (or path with filter) to be added before REGIS-file REM IMODLEGENDS: Comma seperated list of iMOD-legends for one or more of the IDF-files/paths. The last REM FILESELECTIONS: Comma seperated list of 0/1-values to specified if iMOD-file/path should be selected/h ANSOTROPE\_HOEK.DF<br>ANSOTROPE\_FACTOR:<br>C\_LLDF<br>C\_LLDF<br>C\_LLDF<br>C\_LLDF REM EXTENT: Extent of the IMF-file datafiles (llx, llv, urx, urv or llx llv urx urv) REM RESULTPATH: Result path for IMF-file REM IMFFILENAME: Specify result filename for IMF-file REM ISADDCDTOIMF: Use value 1 to add the name of the current subdirectory to the IMF-file REM ISOPENIMOD: Specify with value 1 if iMOD should be opened, use 0 otherwise Use Ctrl, or Stift, in combination with your in-REM IMODEXE: path to iMOD-executable, or use \$IMODEXE\$ to refer to iMOD-executable as defined in Sw Help... Close REM IMFCREATEEXE: path to IMFcreate-executable SET CREATEINI=1 SET REGISPATH= 175905.1408 m, V:605731.8086 SET REGISORDER= SET REGISCOLORS= SET MODELTOPBOTPATHS=&DBASEPATH%\%MODELREF1%\TOP;%DBASEPATH%\%MODELREF1%\BOT BYZLT. SET MODELLINESCOLOR=25.25.25:100.100.100  $KQZ2,T$ KRZS-T-C SET IMODFILES="%BASISDATAPATH%\Maaiveld\AHN3-WSS 25M.IDF", "%DBASEPATH%\%MODELREF1%\KHV", "%DBASEPATH%\%MODE KRZ4-T-C SET IMODLEGENDS="%LEGENDPATH%\maaiveld -10-100.leg"."%LEGENDPATH%\kh-waarden.leg"."%LEGENDPATH%\kv-waarden. KRZS-T-C SET FILESELECTIONS=1,0,0,0,0 SET EXTENT=%MODELEXTENT% SET RESULTPATH= & IMFILESPATH & SET IMFFILENAME=%MODELREF1% Lavermodel SET ISADDCDTOIMF=0 SET ISOPENIMOD=1 SET IMODEXE=&IMODEXE% SET IMFCREATEEXE=%TOOLSPATH%\IMFcreate.exe

#### **IMFcreate**

Creates iMOD IMF-file with specified IDF-files, sorted REGIS-layers, modellayers, legends, labels, selection, cross sections legend <sup>14</sup>

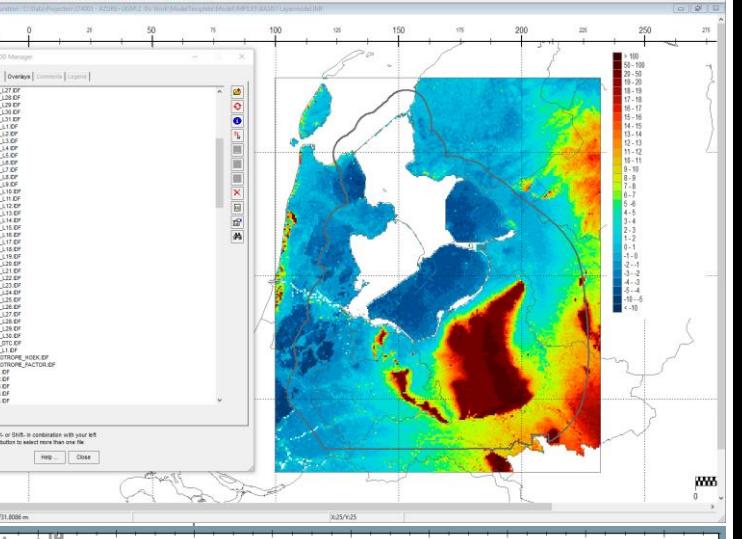

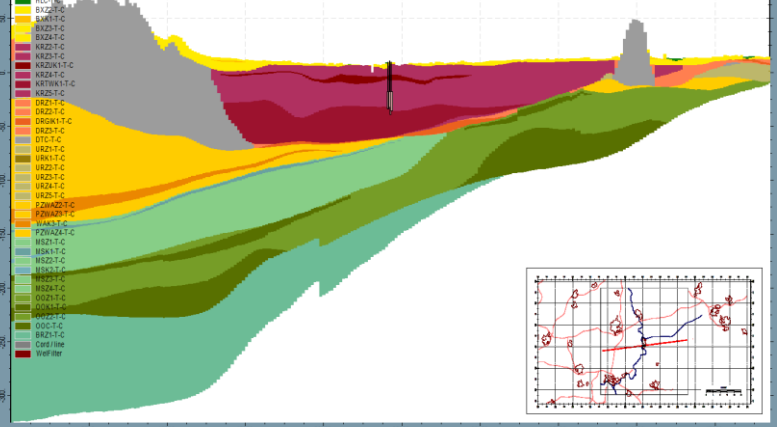

# **Run workflows with Runscripts**

#### 02b Runscripts IDFexp REGIS\_KHKV.bat

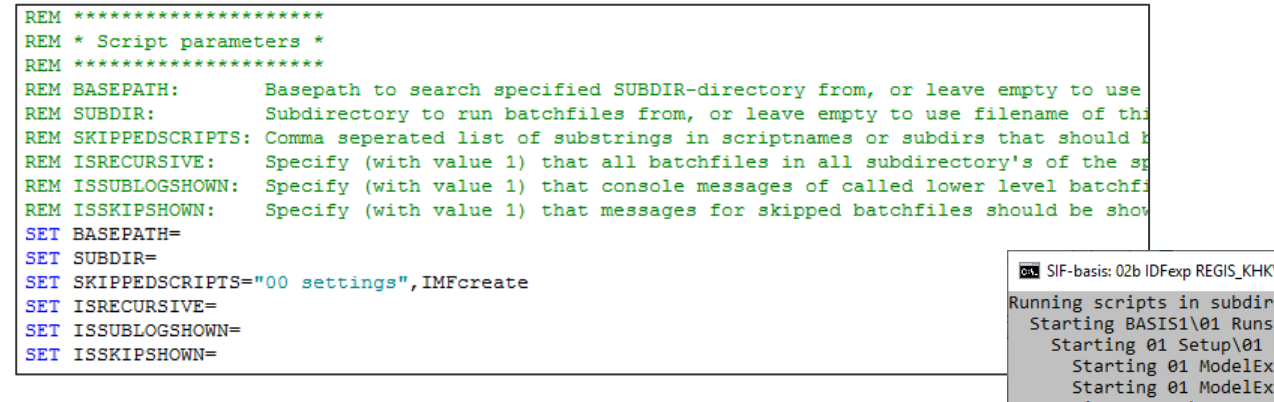

#### **Starting (sub)workflows**

With Runscripts batchfile all batchfiles in specified underlying directories are executed in alfabetic order.

Script stops when errors occur.

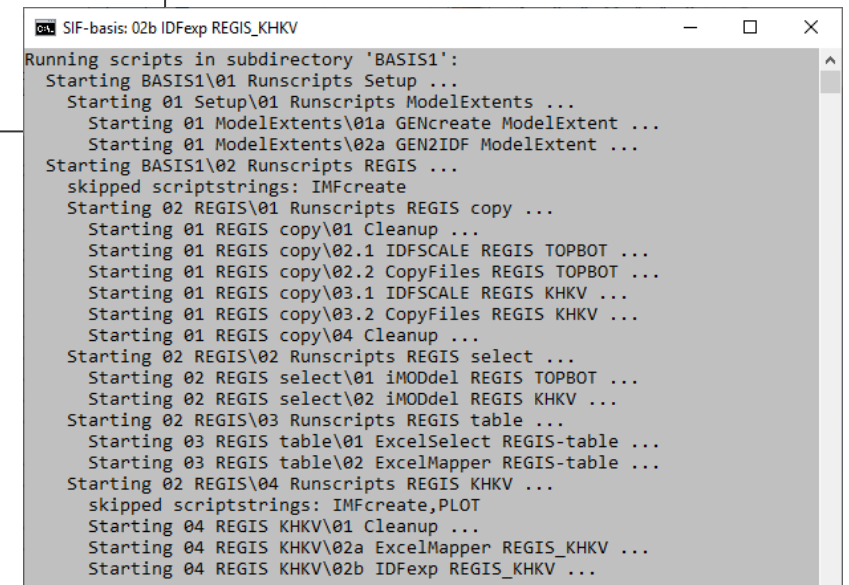

 $\vee$ 

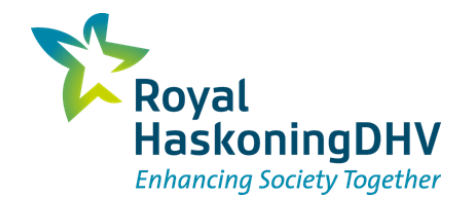

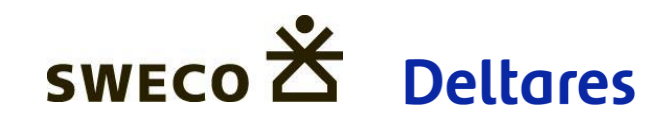

# **Modelinstrumentarium**

### **Van Basisdata naar model**

Koen van der Hauw - Sweco Wouter Swierstra – RHDHV

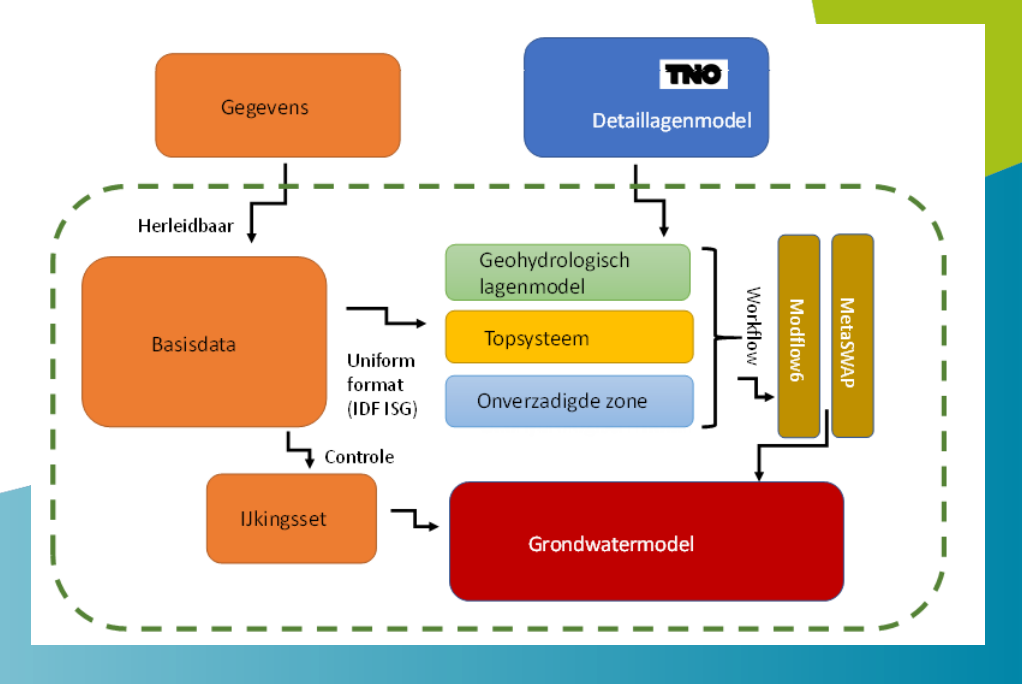

18 januari 2024

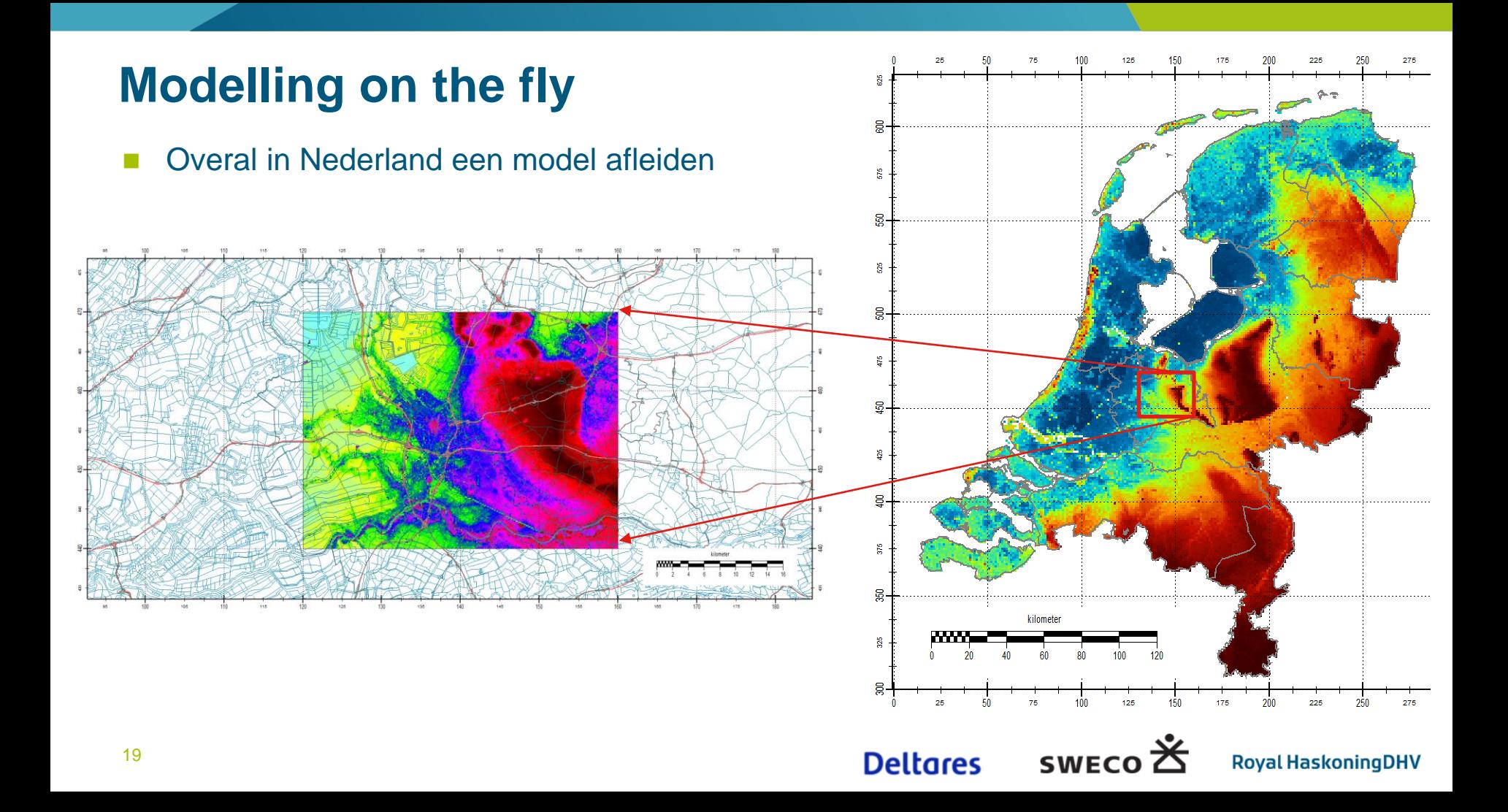

### **Basisdata DBASE**

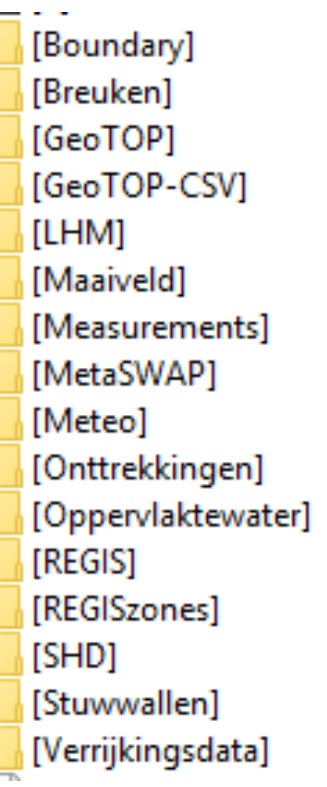

[ANI] [BND]  $[BOT]$ [DRN]  $[HFB]$  $[|SG]$  $[KDC]$ [KDCKVA] [KHV] [KVA] [KVV] [LinkTable] [Maaiveld] [MEASUREMENTS] [METASWAP]  $[OLF]$  $[REGIS+]$ [REGIS+\_KDC] [REGIS+\_KHKV] [RIV] [SHD] [STO]  $[TOP]$ 

[WEL]

### Modflow 2005 groundwater model

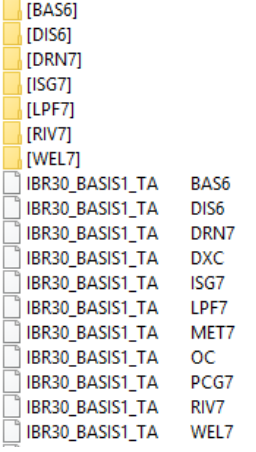

#### Modflow 6 groundwater model[CHD6]  $[DIS6]$ [DRN6]  $[IC6]$ [NPF6] [RCH6]  $[RIV6]$ [WEL6] IBR30\_BASIS1\_STAT\_MF6\_SYS1 CHD<sub>6</sub> IBR30\_BASIS1\_STAT\_MF6\_SYS2 CHD<sub>6</sub> IBR30\_BASIS1\_STAT\_MF6\_SYS3 CHD<sub>6</sub> IBR30\_BASIS1\_STAT\_MF6\_SYS4 CHD<sub>6</sub> IBR30\_BASIS1\_STAT\_MF6\_SYS5 CHD<sub>6</sub> IBR30\_BASIS1\_STAT\_MF6\_SYS6 CHD<sub>6</sub> IBR30\_BASIS1\_STAT\_MF6\_SYS7 CHD<sub>6</sub> IBR30 BASIS1 STAT MF6 SYS8 CHD<sub>6</sub> **Deltares iskoningDHV** CHD<sub>6</sub> s IBR30\_BASIS1\_STAT\_MF6\_SYS9

# **Model afleiden in 4 clicks**

- Stap 1: CopyClipModelTemplate.
	- <sup>◼</sup> Kopieert workflow voor gewenste modelextent naar modelfolder
- Stap 2: Clip Basisdata
	- <sup>◼</sup> Clipt de basisdata op de modelextent (batch onderdeel van de workflow)
- Stap 3: Run Workflow 1 t/m 6
	- <sup>◼</sup> Genereert het detail lagenmodel (REGIS+) en LinkTable
- Stap 4: Run Workflow 7 t/m 19
	- <sup>◼</sup> Genereert lagenmodel en andere Modflow packages invoer
	- <sup>◼</sup> Genereert iMOD Projectfiles voor MF2005 en MF6, stationair en tijdsafhankelijk

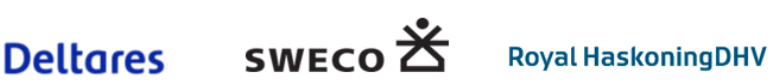

# **WORKFLOW**

**2** [01 Setup] **2** [02 REGIS]  $\bullet$  [03 GeoTOP] **D** [04 Create UDLs] **DESPECTED** [05 Process UDLs] **DES** [06 Create Linktable] 6 [07 Build Layermodel] 8 [08 Process Boundary] **D** [09 Process ANI] 10 Process HFB] **2** [11 Process WEL] 12 Process Storage] 13 Process Topsystem] 14 Process MetaSWAP] [3] [15 Process Measurements] 16 CopyToDBASE] 17 Create RUN-files 18 MF6-conversion] [3] [19 Create IMF-files] 00 Settings 01 Runscripts Setup 23 Bunscripts REGIS<br>23 Bunscripts GeoTOP

### Model-extent

- Geohydrologisch model "REGIS" kopiëren en controle
- Geohydrologisch model "GeoTOP" conversie UDL
- Creëren overige User Defined Layers (UDL)
- Processen UDL's in Geohydrologisch model REGIS
- Creëren LinkTable voor koppelen geo-model aan modellagen Creëren grondwatermodel modellagen
	- Creëren input voor Modflow modules, bijv: RIV, WEL, BND
- Creëren kalibratieset
	- Kopiëren gegenereerde data naar DBASE folder
	- Creëren iMOD Projectfile (creëren MF2005 model)
- Creëren iMOD IMF files
	- Creëren iMOD Projectfile (creëren MF 6 model)
	- Batch files om de Workflows apart te kunnen runnen **Deltares SWECO Royal HaskoningDHV**

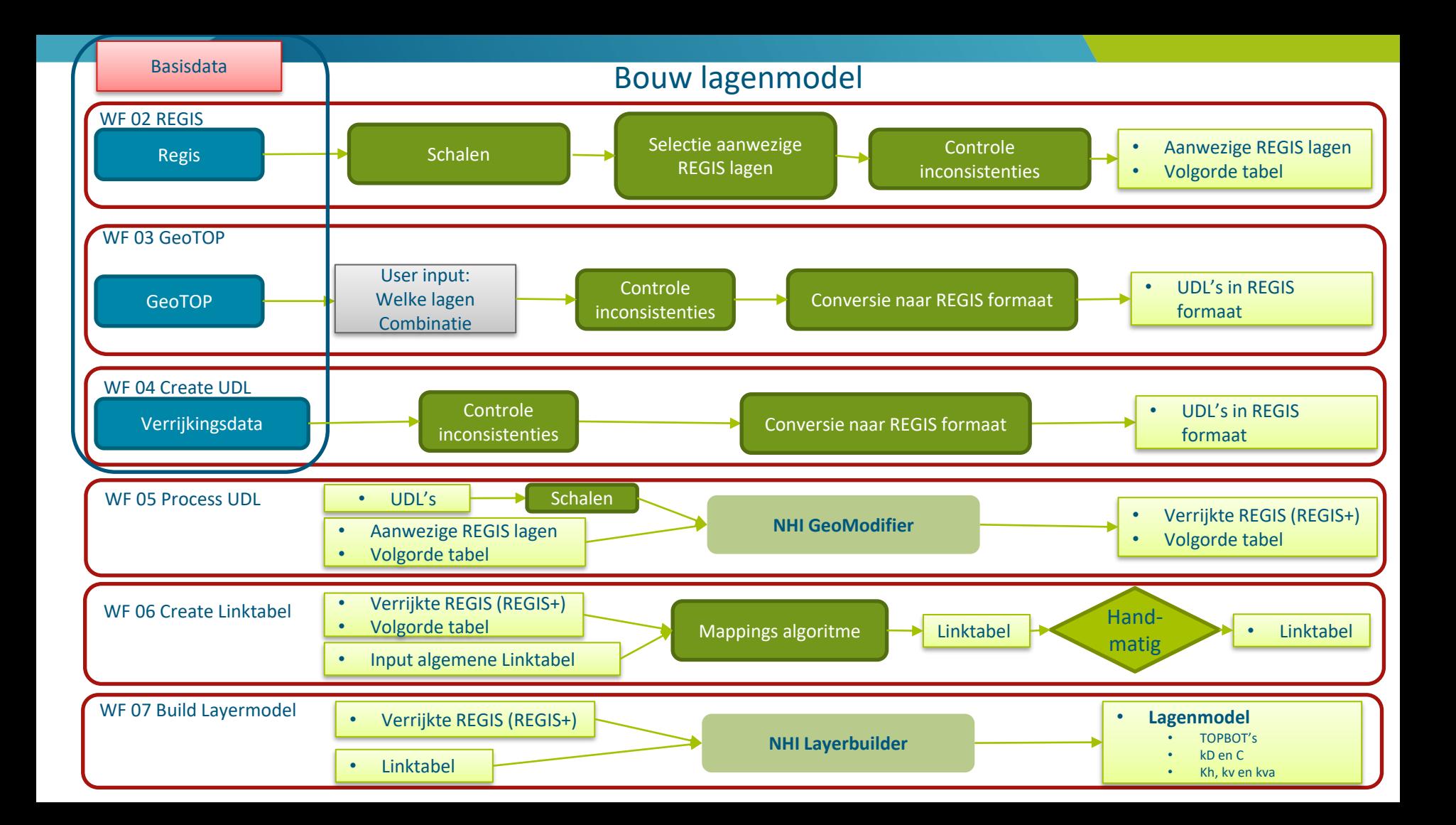

### **Bouw lagenmodel aan de hand van LinkTabel**

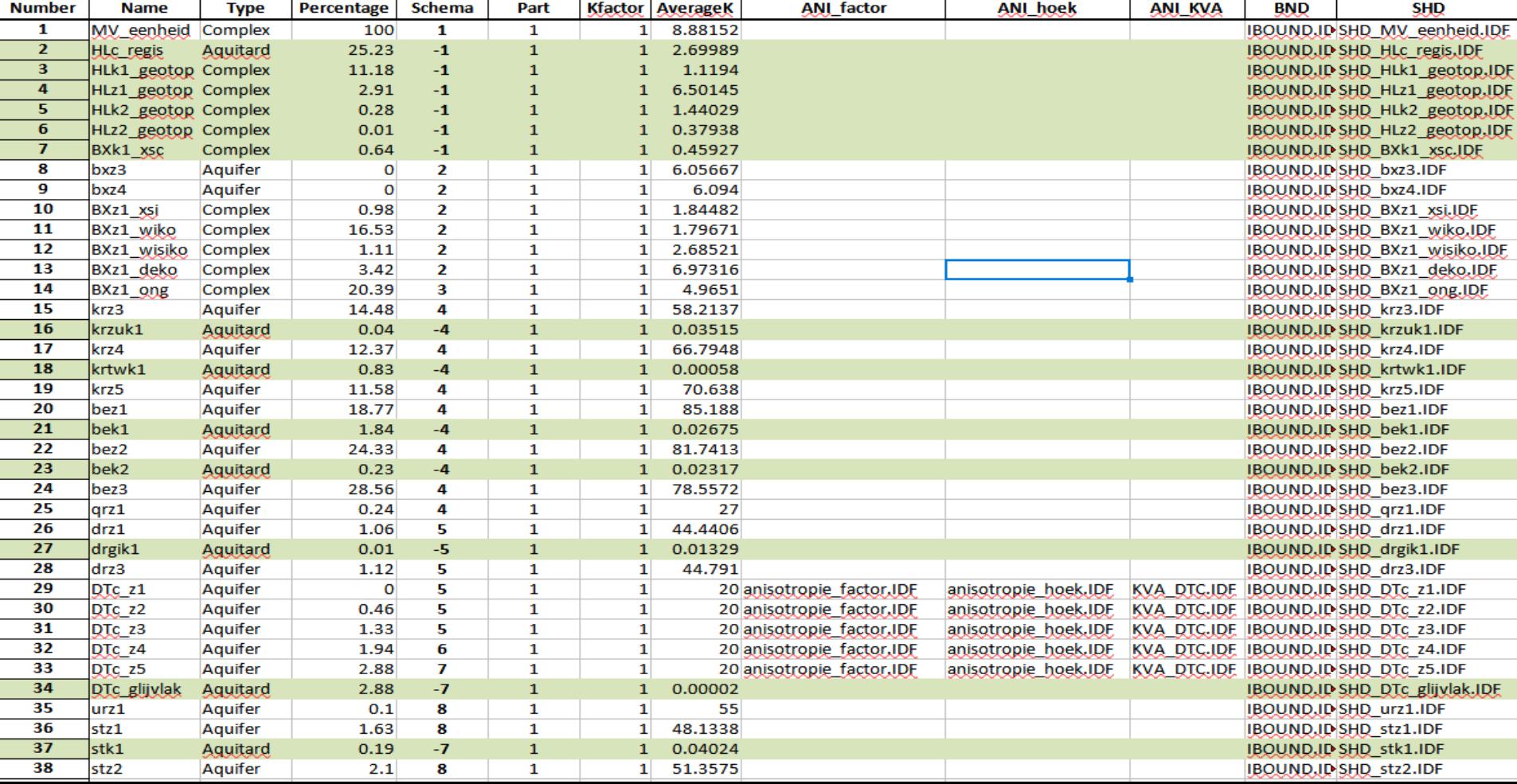

### **Resultaat lagenmodel**

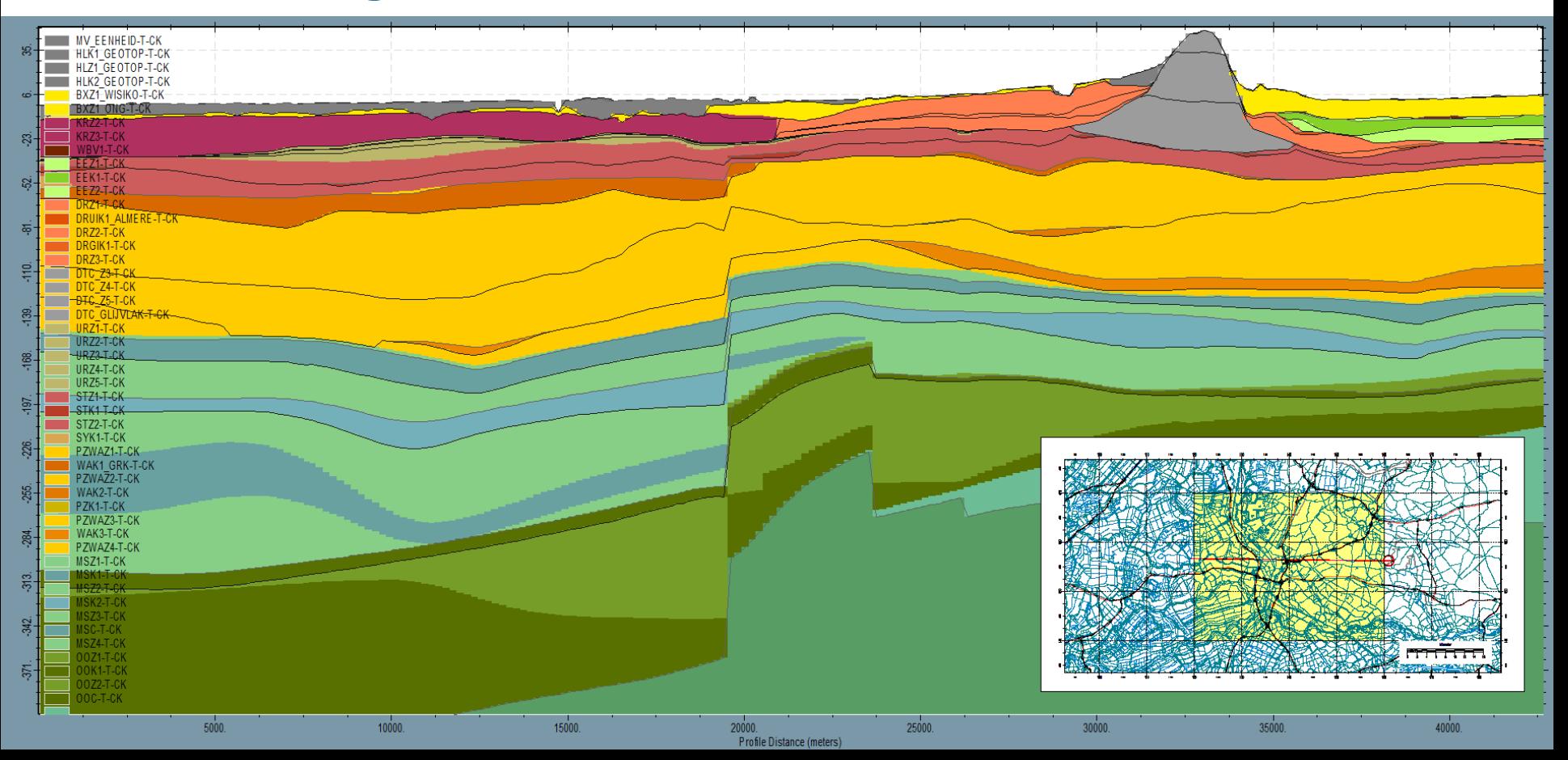

# **Voorbeeld Onttrekkingen (WEL Worfklow)**

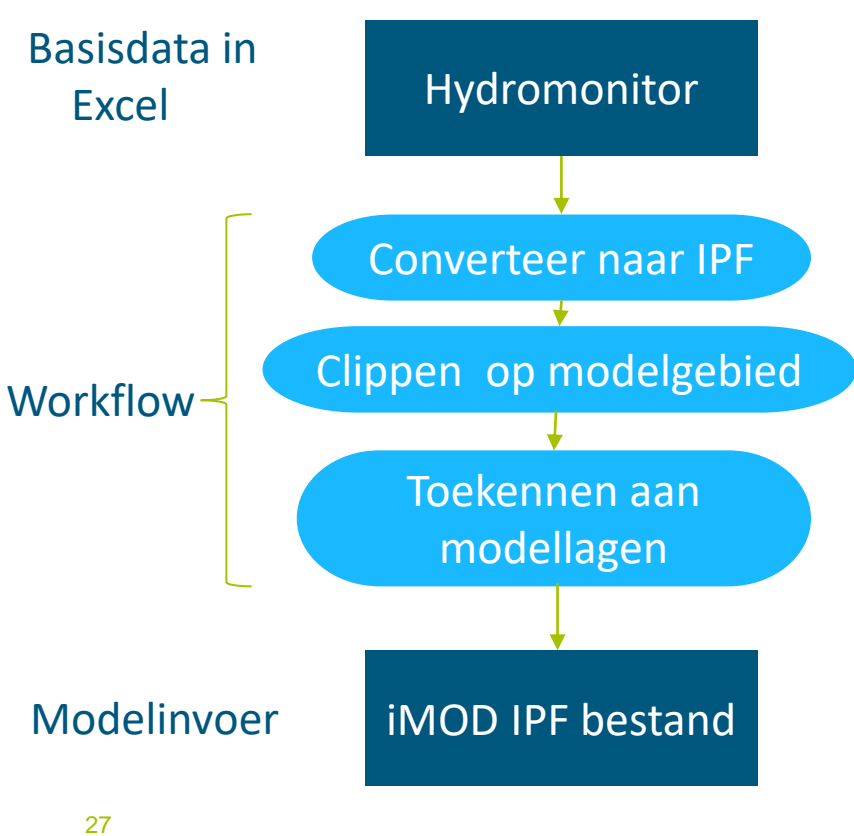

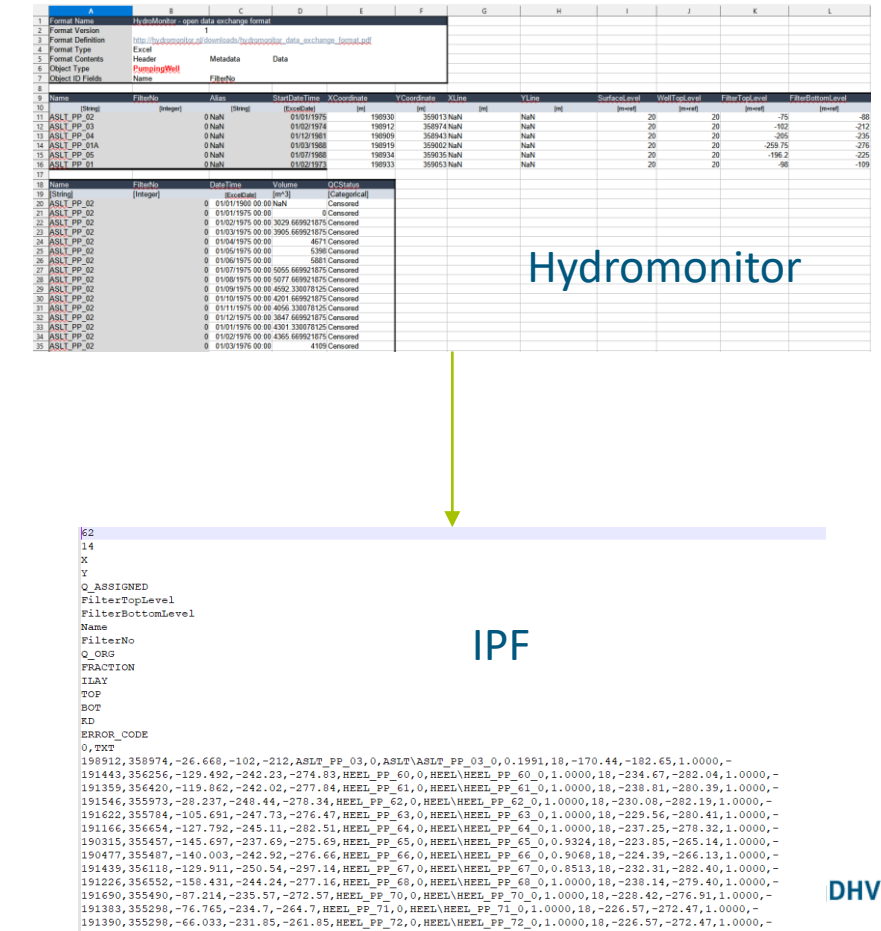

## **Voorbeeld Maaiveld Workflow**

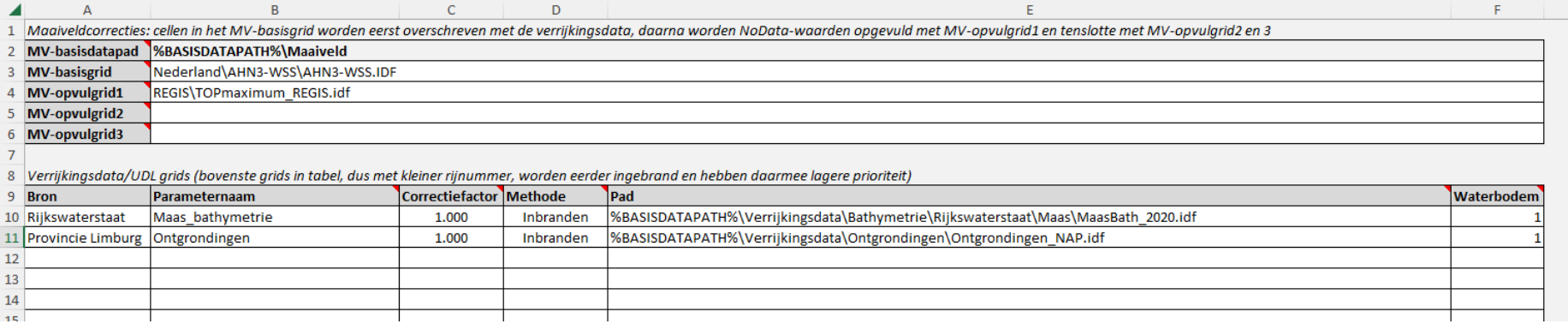

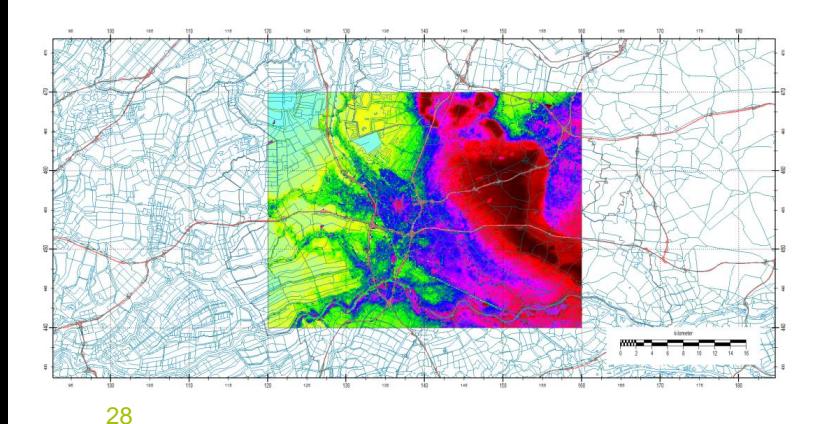

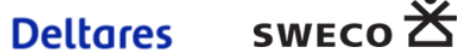

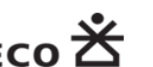

**Royal HaskoningDHV** 

G

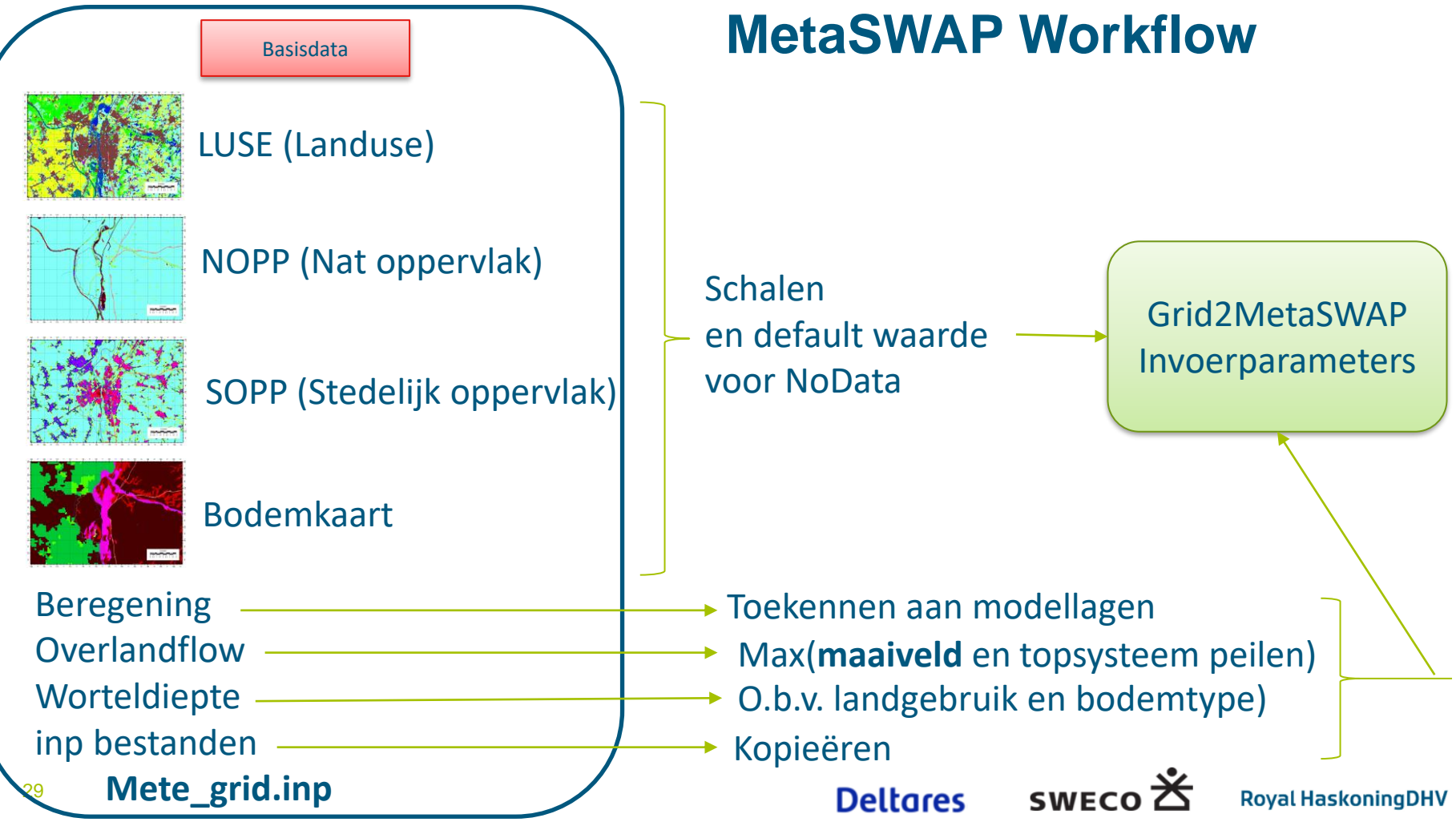

# **Resultaat model**

PRJ- en RUN-file:

- MODFLOW-2005 Stationair
- ◼ MODFLOW-2005 Tijdsafhankelijk

PRJ-file

- MODFLOW 6 Stationair
- ◼ MODFLOW 6 Tijdsafhankelijk
- MODFLOW 6 Unconfined Stationair

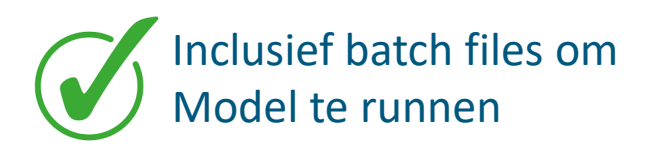

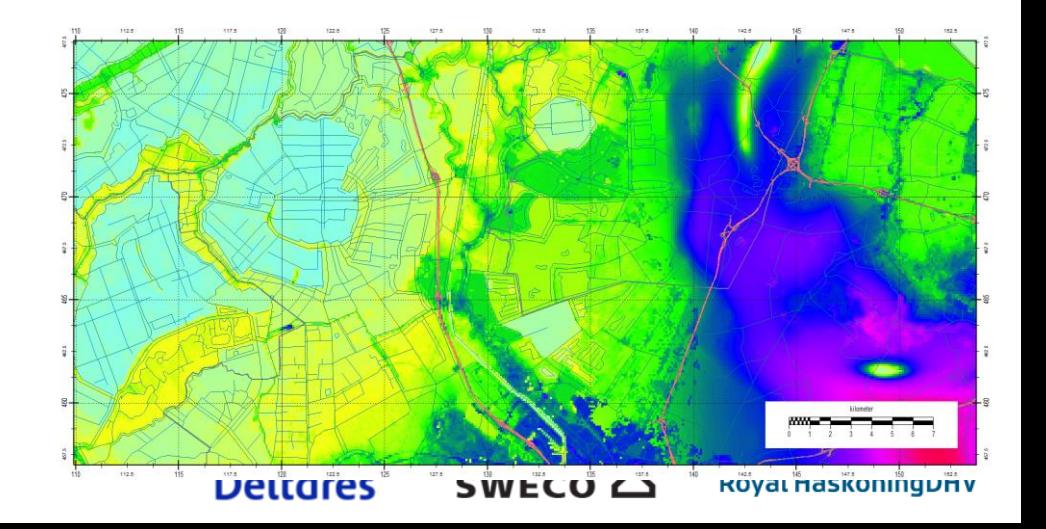

# **Ook opgeleverd**

- Workflow unstructured
- DAMO2ISG
- GeoTOP csy-conversion
- GeoTOP Voxel selection
- GeoTOP complexe opschaling
- GeoTOP split layers
- **Workflow VIZ**

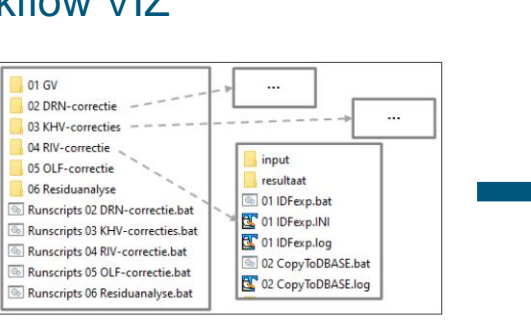

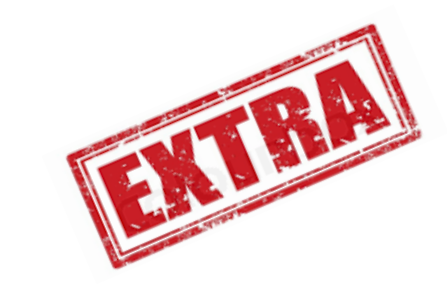

ORG

01 ModelExtent

۰

02 Clipmodel

03 LayerManager kDc

.

04 IMFcreate

05 iMODValidato

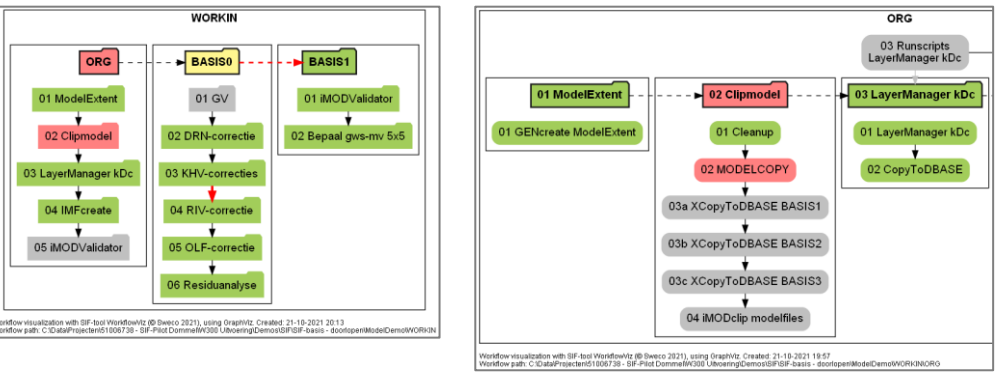

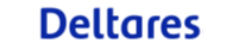

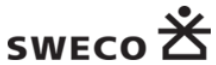

#### **Royal HaskoningDHV**